<span id="page-0-2"></span>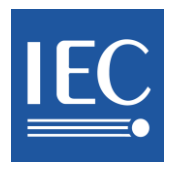

# <span id="page-0-1"></span><span id="page-0-0"></span>**IEC Electronic Vote & Comment Guide for IEC National Committees**

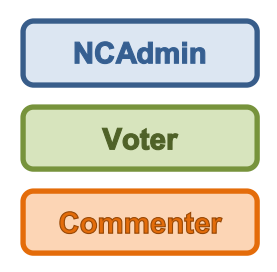

<span id="page-0-4"></span><span id="page-0-3"></span>**Edition 2.7 IEC Central Office - Geneva, Switzerland June 2016**

Contact support: helpdesk@iec.ch

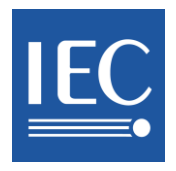

## **Contents**

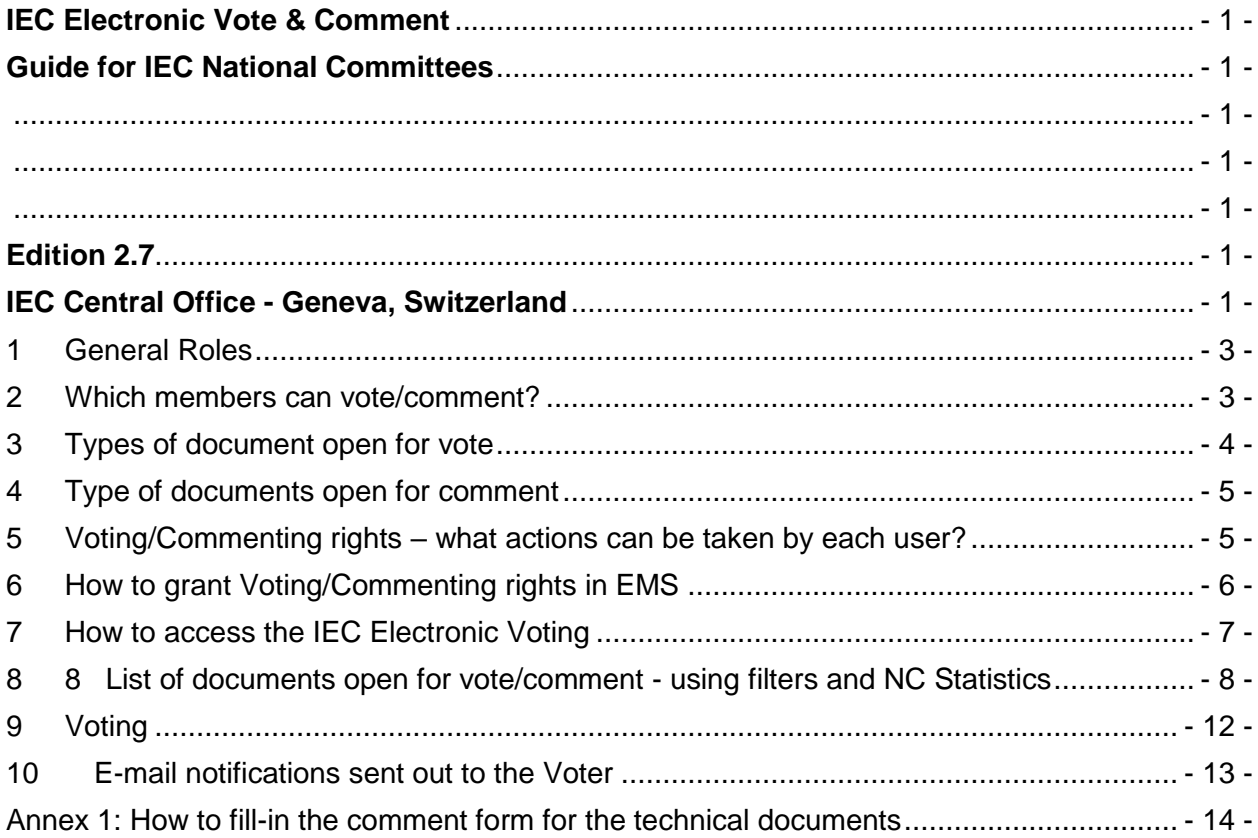

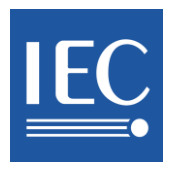

### <span id="page-2-0"></span>**1 General Roles**

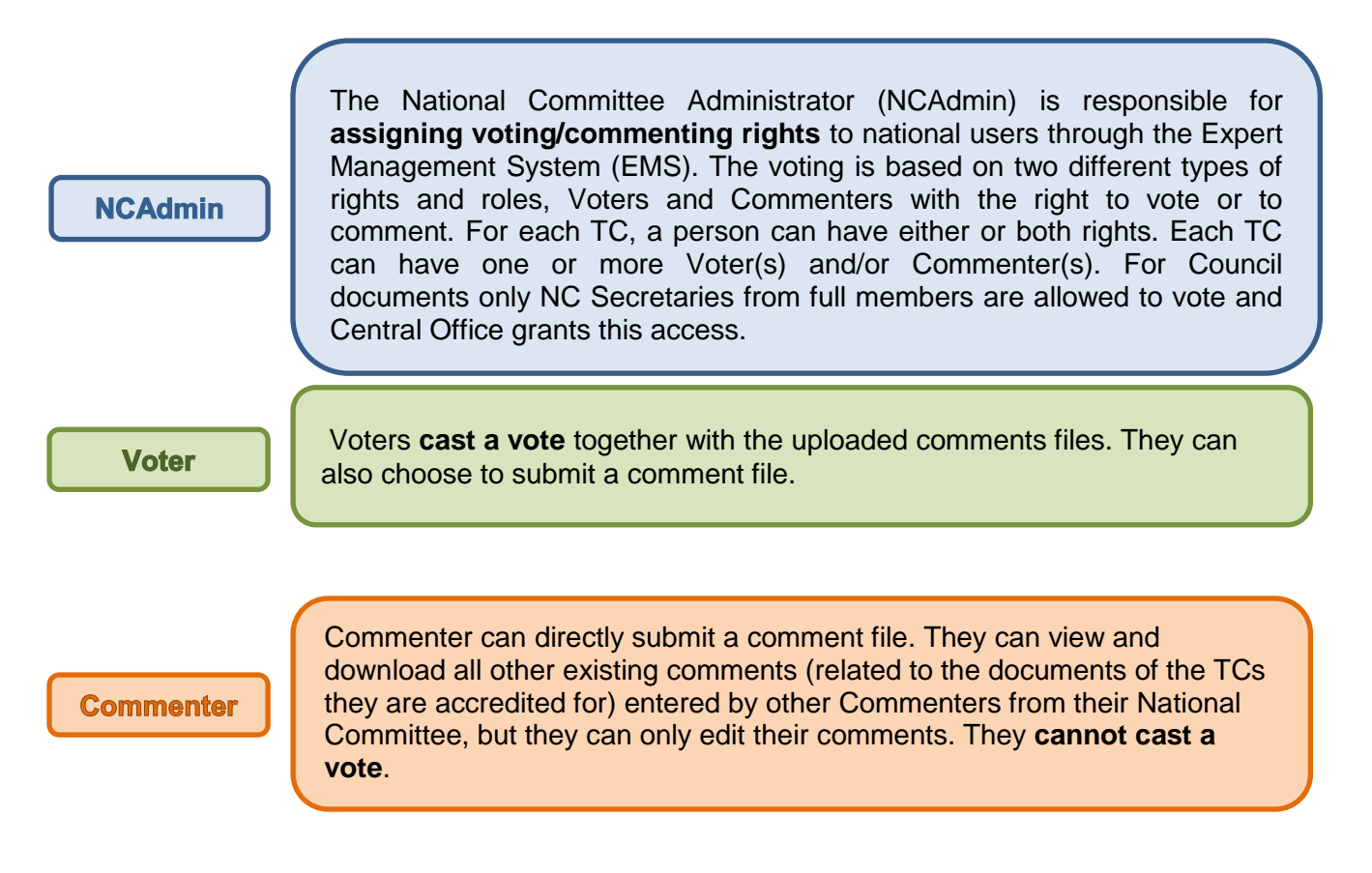

### <span id="page-2-1"></span>**2 Which members can vote/comment?**

- **Full Members** may submit votes and comments on *all* TC/SC and Council documents
- **Associate Members** may submit votes/comments on documents of *4* selected TC/SCs and comments on documents of all TC/SCs

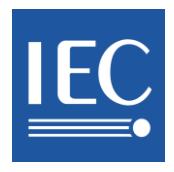

### <span id="page-3-0"></span>**3 Types of document open for vote**

| Type of<br>document                                 | Who is eligible to<br>vote?                                                                                                    | What can I<br>vote? <sup>1</sup>    | Can I submit<br>comments?                                                               | How long is the<br>vote/comment<br>period (in<br>months)? |
|-----------------------------------------------------|----------------------------------------------------------------------------------------------------|-------------------------------------|-----------------------------------------------------------------------------------------|-----------------------------------------------------------|
| Council<br>RM/DC                                    | Only the NC<br>Secretaries of the<br>"Full Members".                                                                                                    | In favour /<br>Against /<br>Abstain | Full members: Yes<br><b>Associate Members:</b><br>e-mail them to<br>mgmt@iec.ch         | $\overline{2}$                                            |
| NP (new<br>proposal)                                | <b>Voter</b><br>These are<br>accredited by NC<br>Administrators (in<br>the Expert<br>Management<br>System application).<br>The "Voting" right<br>can be granted to<br>any number of<br>users. | In favour /<br>Against /<br>Abstain | Yes                                                                                     | $4^2$ , $8^3$ or 12 weeks                                 |
| CDV<br>(committee<br>draft for vote)<br>CDTR / CDTS |                                                                                                    | In favour /<br>Against /<br>Abstain | Yes                                                                                     | 12 weeks<br>$84$ weeks                                    |
| DTS (draft<br>technical<br>specificaiton)           |                                                                                                    | In favour /<br>Against /<br>Abstain | Yes                                                                                     | 12 weeks                                                  |
| DTR (draft<br>technical<br>report)                  |                                                                                                    | In favour /<br>Against /<br>Abstain | Yes                                                                                     | 8 weeks                                                   |
| <b>PAS</b>                                          |                                                                                                    | In favour /<br>Against /<br>Abstain | Yes                                                                                     | 8 weeks                                                   |
| FDIS (final<br>draft<br>international<br>standard)  |                                                                                                    | In favour /<br>Against /<br>Abstain | Only if my vote is<br>"Against" will I be<br>allowed and obliged<br>to submit comments. | 6 weeks                                                   |
| <b>ISH</b><br>(interpretation<br>sheet)             |                                                                                                    | In favour /<br>Against /<br>Abstain | Only if my vote is<br>"Against" will I be<br>allowed and obliged<br>to submit comments. | 8 weeks                                                   |

 1 Abstention, while permitted, will not count when the votes are tallied but will count in P member

participation statistics.<br><sup>2</sup> 4 weeks:When there is only an outline to review and where an existing group is effectively making the proposal, the TC/SC

officers, in consultation with the proposer and the Office of the CEO, may propose a 4-week NP vote<br><sup>3</sup> The committee may decide on a case-by-case basis by way of a resolution to shorten the voting period for new work item

proposals to 8 weeks.<br><sup>4</sup> When the approval criteria of an Enqury draft are not **met**; a revised enquiry draft will be circulated for a voting period of 8 weeks, which may be extended up to 12 weeks at the request of one or more P-members of the committee concerned.

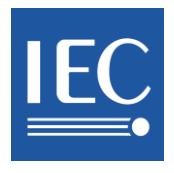

### <span id="page-4-0"></span>**4 Type of documents open for comment**

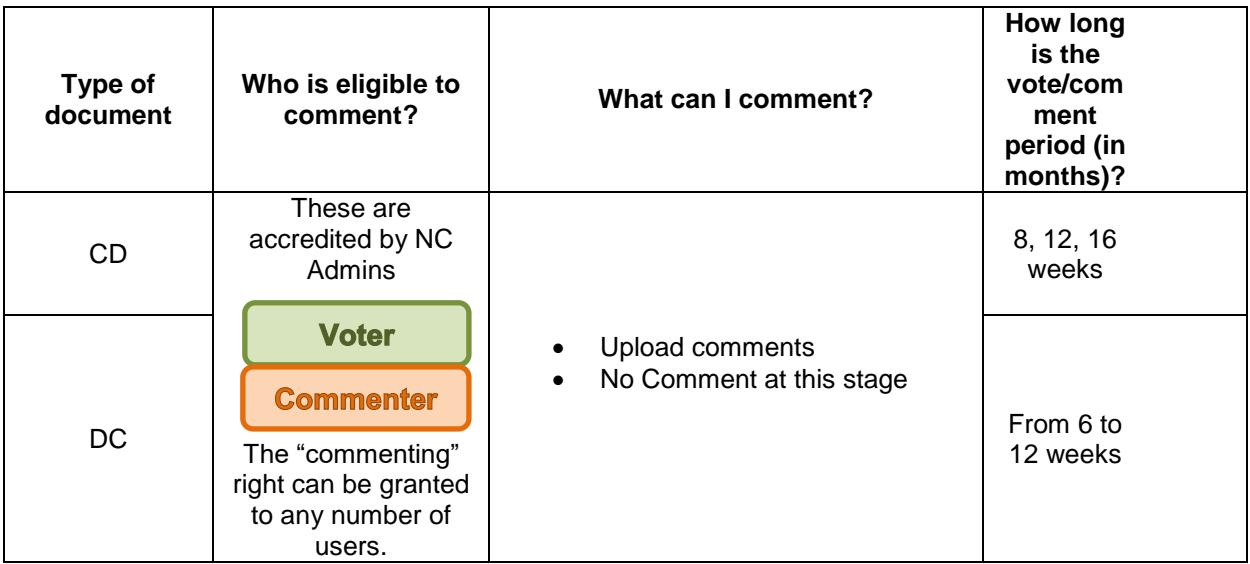

If you have no comments, use the "No Comments at this stage".

### <span id="page-4-1"></span>**5 Voting/Commenting rights – what actions can be taken by each user?**

There is one way of submitting comments:

 Upload a comment file -> the file based on the template needs to be accepted by the system in order to be taken into account. An e-mail notification informs the Voter/Commenter of the status of the file (i.e. accepted or rejected)

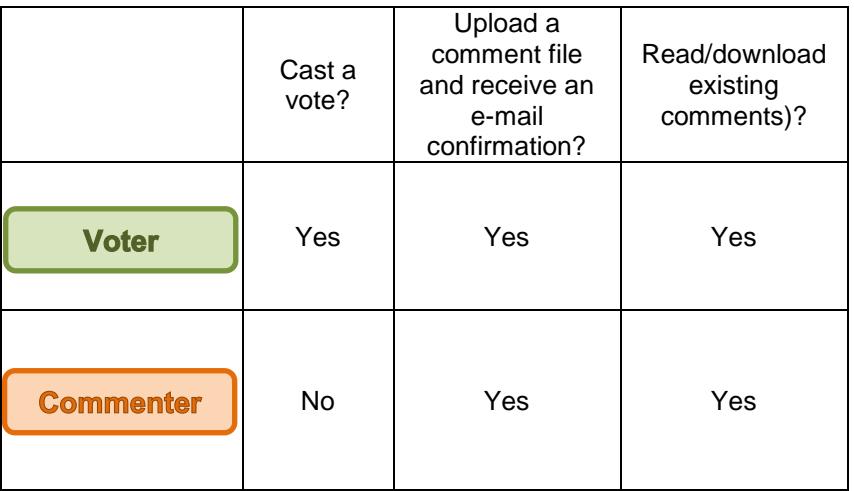

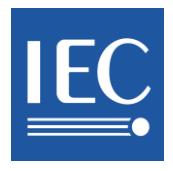

If a Comment file is not valid, it won't disappear from the view and its access for modification will be available for a new submission.

### <span id="page-5-0"></span>**6 How to grant Voting/Commenting rights in EMS**

**NCAdmin** 

The Voting and Commenting rights are granted by the IEC **National Committees**. The NC Admin(s) will manage the rights for their country through the Expert Management System [\(http://www.iec.ch/dyn/expert\)](http://www.iec.ch/dyn/expert). Central Office is responsible to grant permission on Council documents to the NC Secretary of a Full Member Country.

For every TC, a person can have voting or/and commenting rights. Each TC can have one or more Voters and/or Commenters.

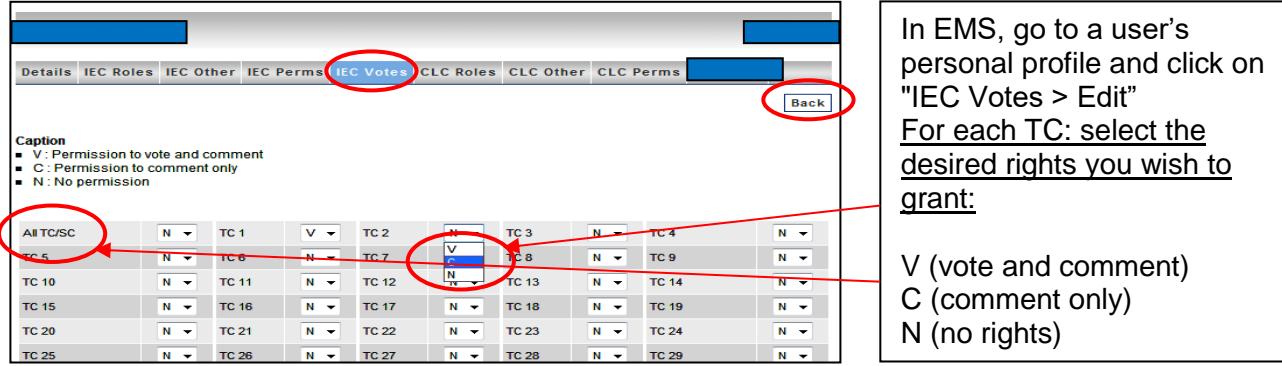

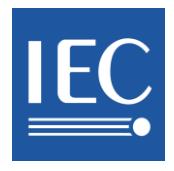

 $\boxed{c}$ 

 $\boxed{c}$ 

8/1422/CD

8/1424/CD

 $CD$ 

 $CD$ 

TC 8

TC 8

## <span id="page-6-0"></span>**7 How to access the IEC Electronic Voting**

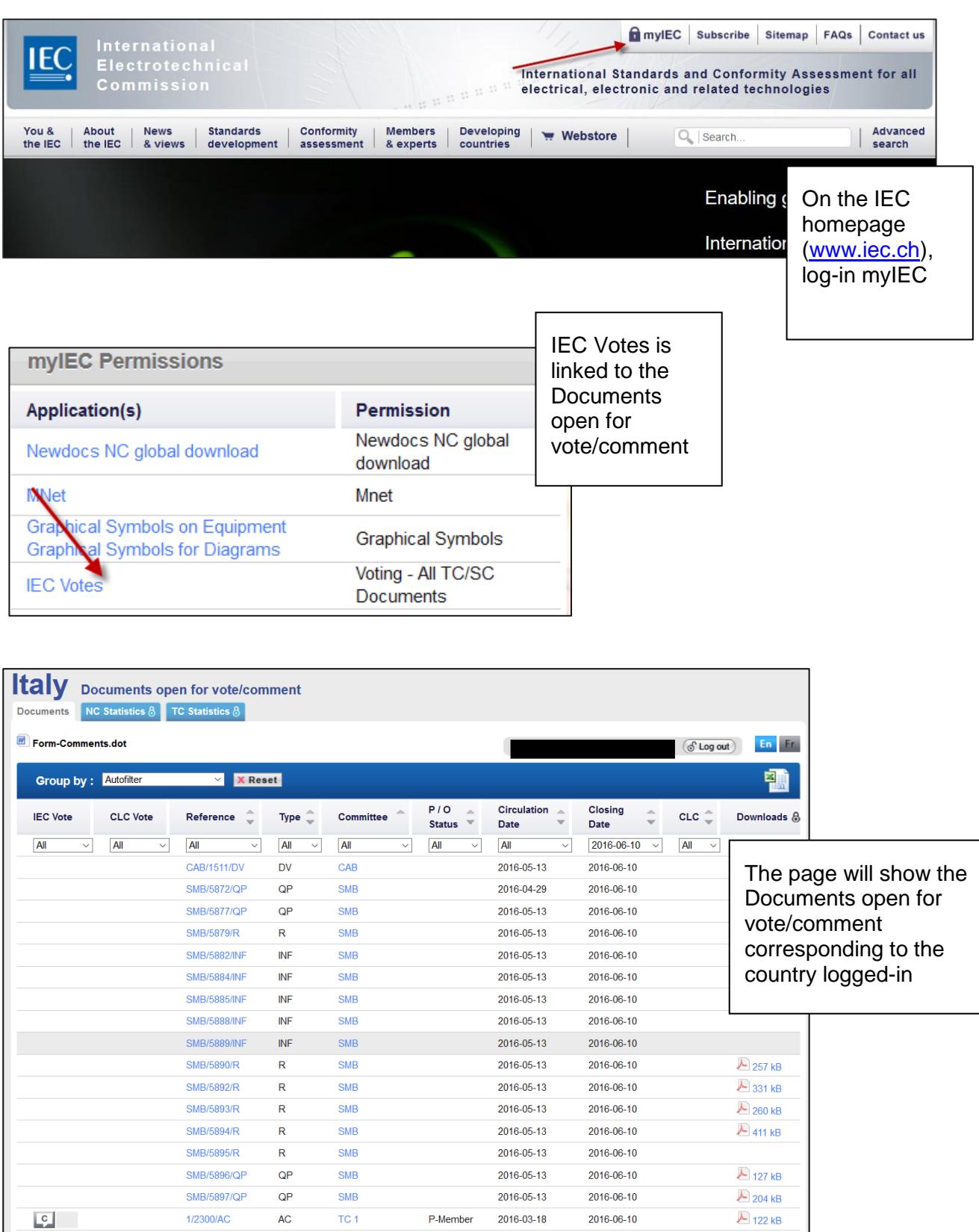

P-Member

P-Member

2016-03-18

2016-03-18

2016-06-10

2016-06-10

 $\overline{?}$ 

 $\overline{\mathcal{E}}$ 

A 424 kB

**A** 627 kB

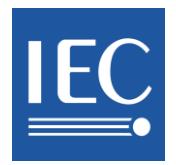

### <span id="page-7-0"></span>**8 List of documents open for vote/comment - using filters and NC Statistics**

You will see the documents open for vote/comment once you have successfully logged-in depending on your vote/comment rights (e.g. if you are a Voter, then you will be able to view the "Vote" and comment buttons on the left).

The Voting statistics are available for National Committees. Users who can access this feature within an NC are: the NC Secretary, NC President, NC Administrator(s), as well as the Voters.

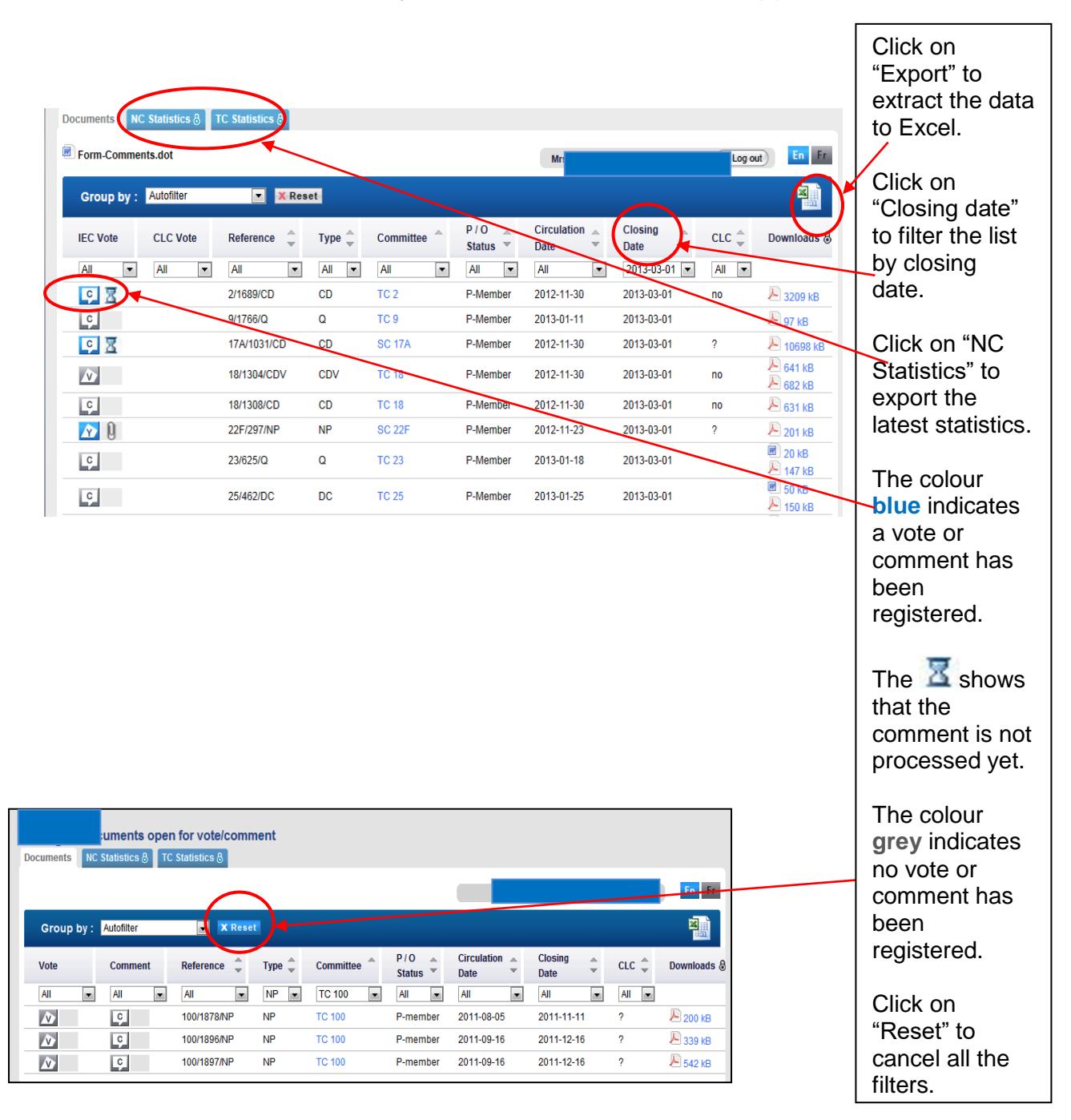

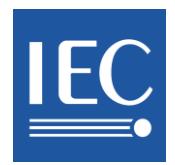

Upload a comment file

**Voter** 

**Commenter** 

NCs use the Comment Form available on:

the [IEC Vote Page](http://www.iec.ch/members_experts/tools/vote/) [http://www.iec.ch/members\\_experts/tools/vote](http://www.iec.ch/members_experts/tools/vote)

For documents with formal votes (NP, CDV…), Voter will be able to cast the vote together with the comments. Both actions need to be done by the same person.

### **Comments will be taken into account only if:**

The comment file based on the template has successfully been uploaded and you have received an e-mail notification, approximately 30 minutes after the file was uploaded, confirming that your file has been accepted by the system.

 $\sim 0$ If the comment file is valid and validated it will be shown with that icon otherwise it will be shown crossed out and a notification will also be sent with the reason of non-acceptance.

This MS Word document based on the template can be edited off-line and resubmitted (i.e. reloaded) by an authorized Voter/Commenter only. In this case the previously uploaded comment files will be overwritten. **For Council Votes, any Word file will be accepted, no specific template is required.**

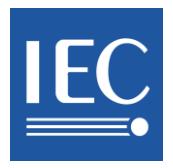

#### Here is what the new template looks like:

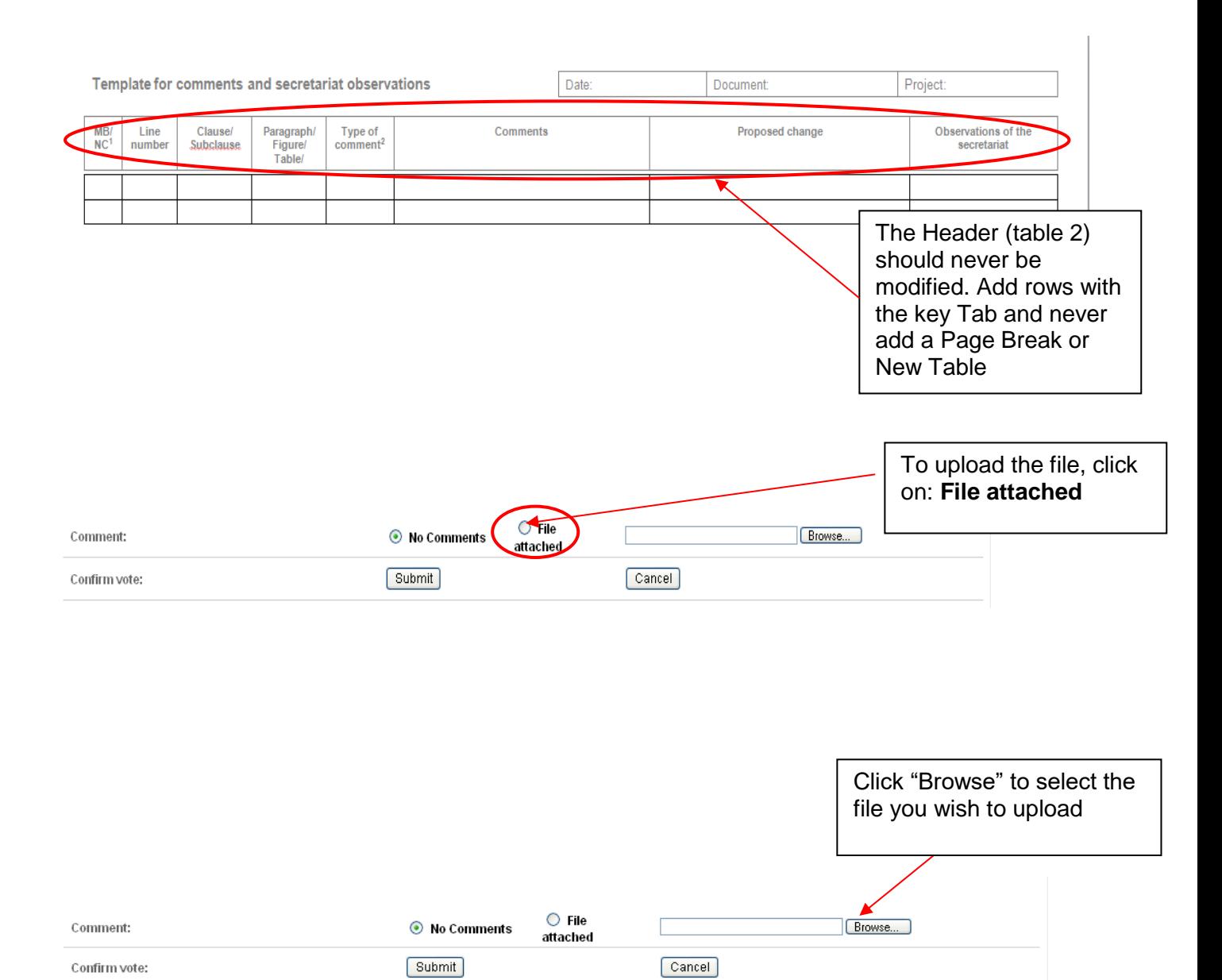

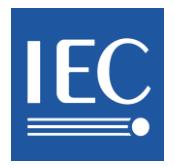

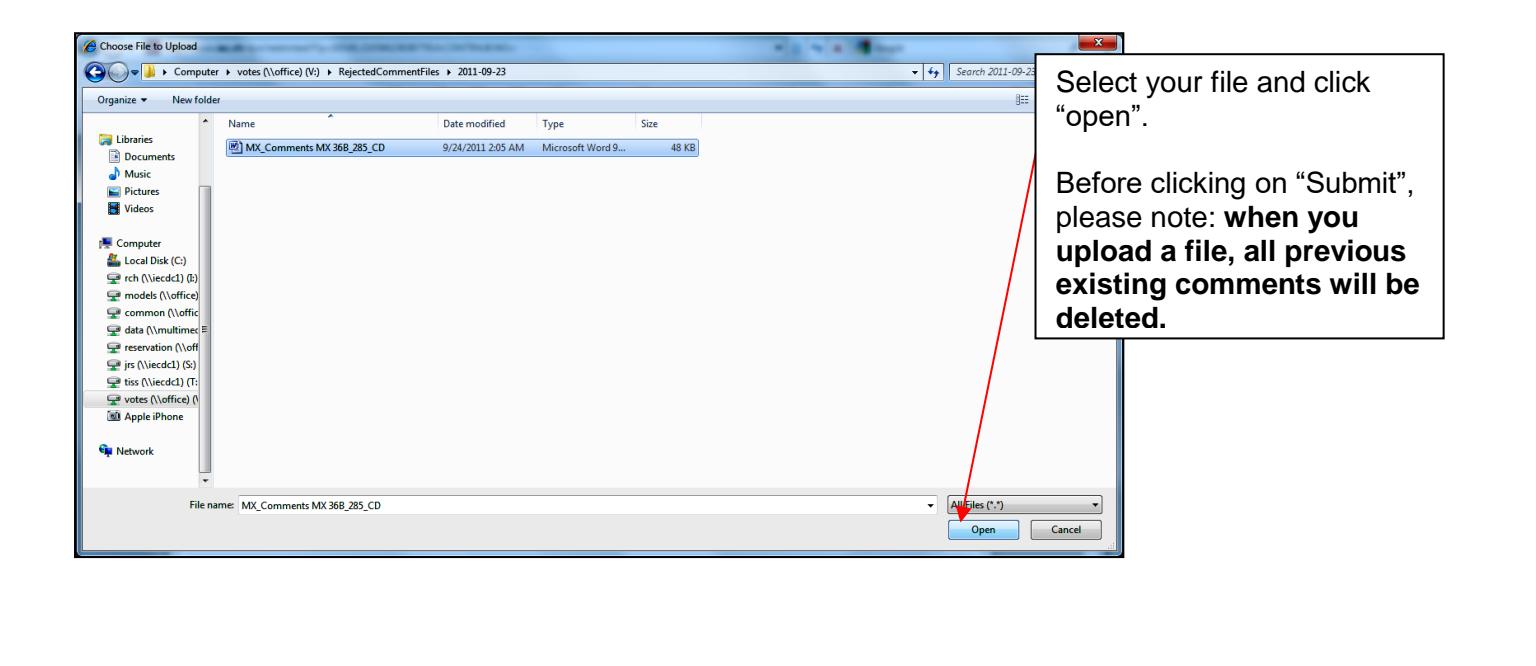

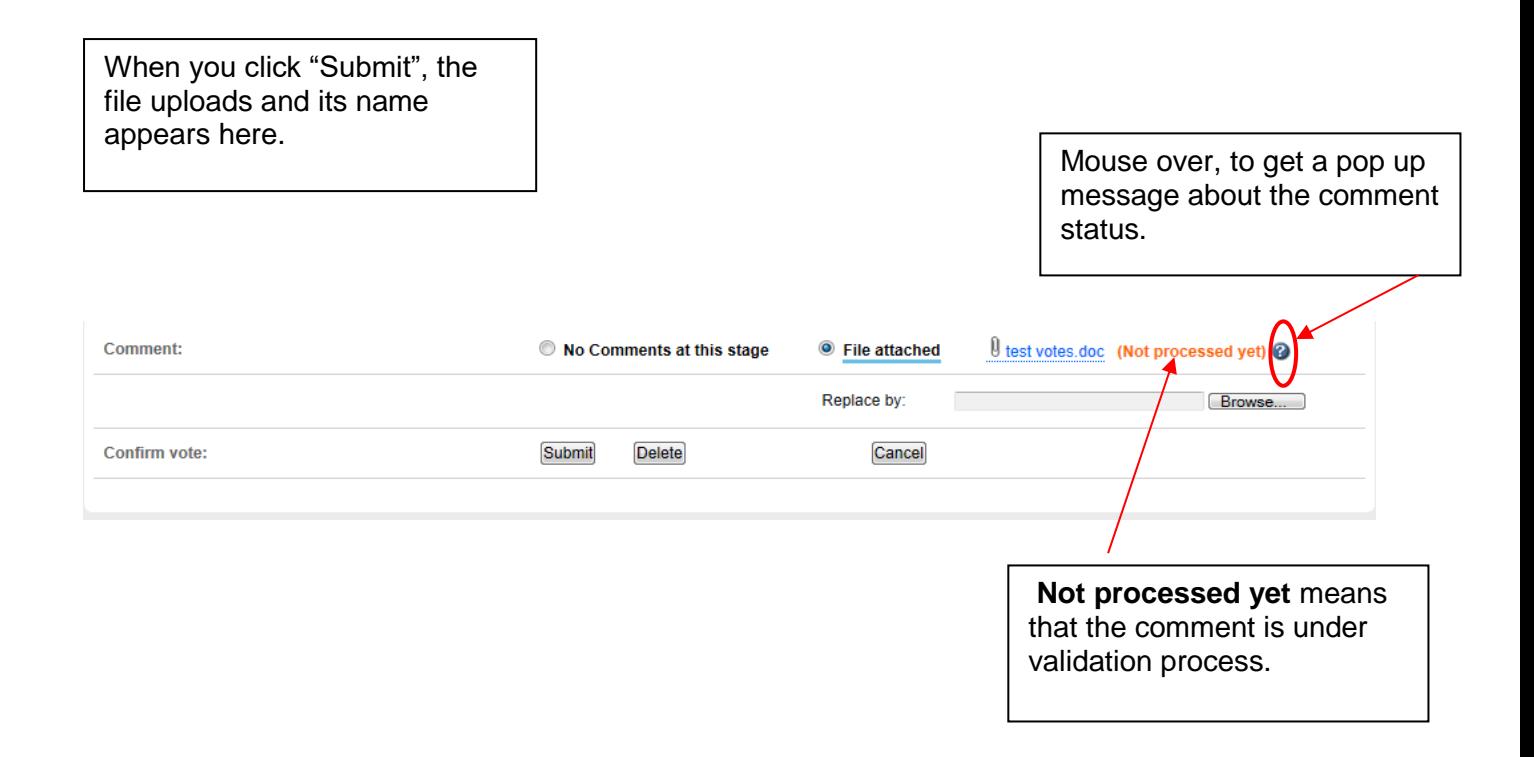

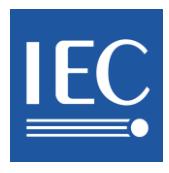

#### <span id="page-11-0"></span>**Voter 9 Voting**

The latest vote for a document will be taken into account and overwrite any previously submitted vote.

For all documents with a formal vote (NP, CDV, DTR, DTS, FDIS and PAS ), the vote should be cast directly through the IEC Electronic Voting system using the "Vote" page.

The documents such as FDIS and PAS now have a **new option called "Delete"** located on the "Vote" form. If you wish to reset your vote and/or comment, you must click on this option which will clear all the previous voting/commenting activity on that document.

Votes requiring comments will be taken into consideration only if a comment file has been successfully uploaded.

 a comment file has successfully been uploaded and you have received an e-mail notification, approximately 30 minutes after the file was uploaded, confirming that your file has been accepted by the system

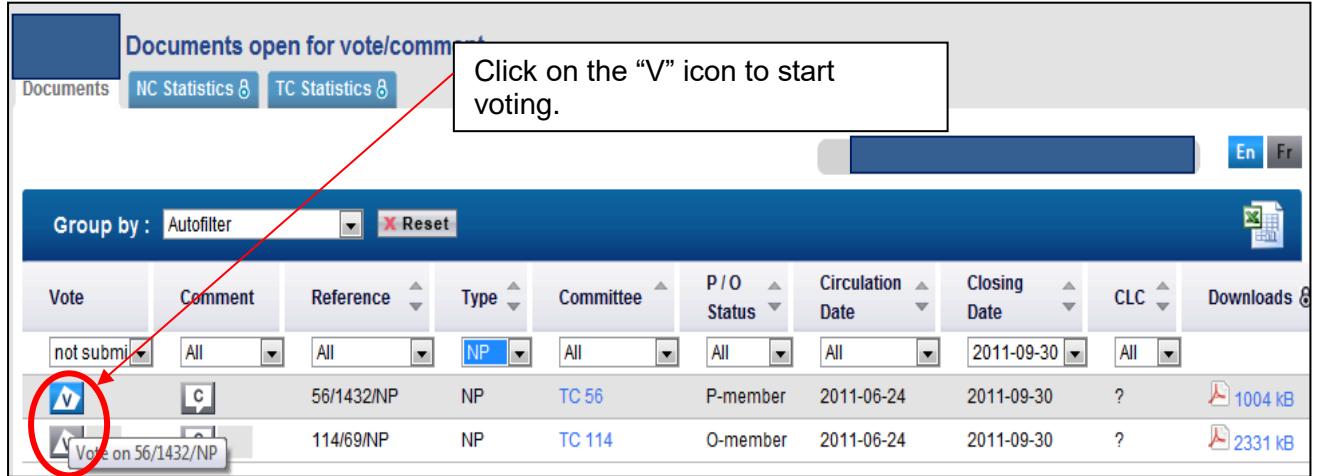

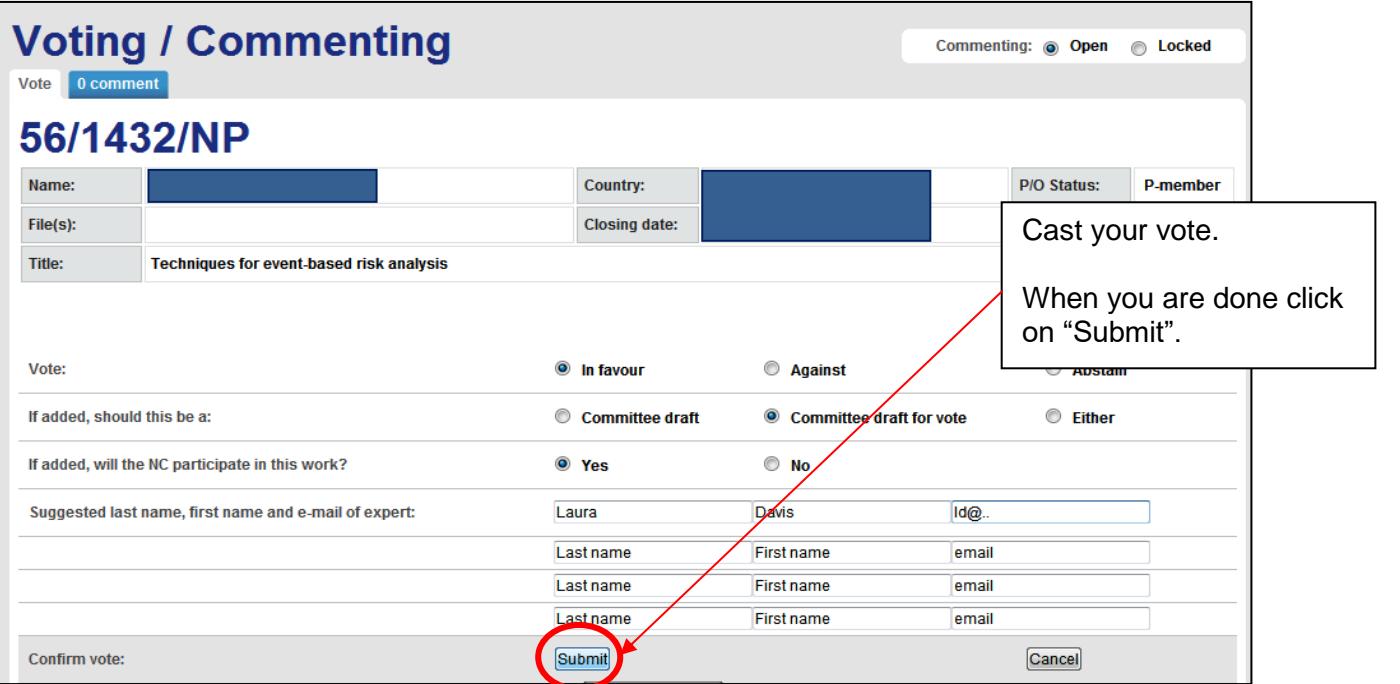

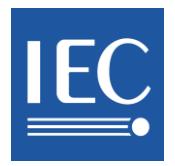

### <span id="page-12-0"></span>**10 E-mail notifications sent out to the Voter**

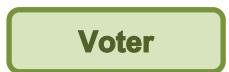

- a) Each time a vote is cast, an e-mail will be sent to the Voter who cast the vote.
- b) Each time a comment form is uploaded, an e-mail will be sent to the Voter who uploaded the file. Every 30 minutes, the voting system runs a check on the files which are uploaded. Once the system has checked the comment file, it sends one single e-mail to the Voter informing them whether the file has been accepted or rejected. Except for Council where notifications are sent immediately.

#### **Note: only those comment files which have been accepted by the closing date will be taken into consideration by the IEC.**

There is NO notification sent on Council votes.

- c) For document without formal vote, each time the commenting option called "No comment at this stage" is selected, an e-mail will be sent to the person who selected this option.
- d) For all the authorised persons having voting/commenting rights, there is a "Summary" email. It will contain a list of all the "documents open for vote/comment" closing in the next 36 hours. It displays the vote and/or comment already cast by the NC. This notification is sent on Thursday mornings (before 6:00 CET).

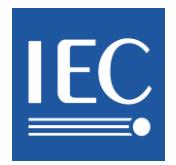

### <span id="page-13-0"></span>**Annex 1: How to fill-in the comment form for the technical documents**

Every 30 minutes, the IEC Voting application runs a check on all the files which have been uploaded into the system (for all the documents open for vote - except for "Q" documents).

This checking-system verifies the comments file based on the template to ensure that the layout has not been modified and that there is no content which cannot be handled, such as embedded files or a wrong template, cells merged…

As a Voter or a Commenter, you may download the "Comment Form template" and fill it in. Once the system has checked the comment file, it will send one single e-mail notification to the Voter/Commenter who uploaded the file, informing them whether their file has been accepted or rejected.

Only those comment files **which have been accepted** by the closing date will be taken into consideration by the IEC (i.e. the person has received an **e-mail notification**, approximately 30 minutes after the file was uploaded, confirming that the file has been accepted by the system).

A comment file is accepted by the system on the following conditions:

- 1) The Voter has used the "Comment Form" template. This template is available on: the IEC [Vote Page](http://www.iec.ch/members_experts/tools/e-vote/) http://www.iec.ch/members\_experts/tools/vote
- 2) Two separate tables exist in this template:

2.1) Table no. 1: located on the top right containing 3 columns called "Date", "Document", and "Project Nr." It is not an obligation to fill in this table, but you must not change the headings.

2.2) Table no. 2: located in the center containing 8 columns called "MB/NC", "Line number", "Clause/ Sub clause", "Paragraph Figure/ Table", "Type of comment", "Comments", "Proposed change" and "Observations of the Secretariat".

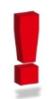

This template **must be used as it is**, without changing its table headings, columns or structure. Otherwise, the system will reject the file which has been uploaded.

3) You may include the following embedded objects inside the file: Equations as well as images from the following programs: MS Word, MS Visio, Paintbrush (bmp, jpeg, gif). Embedded objects such as PDF, Java applets or video files are not accepted. The objects must be embedded on the comment form. An object which is linked to an external source will not be accepted.

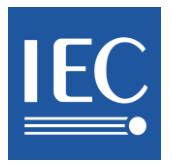

- 4) Only files with a DOC or DOCX extension are accepted
- 5) You have the possibility of adding extra information or what is qualified as "Annexes" (i.e. text, tables, images) right below Table no. 2. In this case, both the content of Table no. 2 as well as the annexes provided will be taken into account and compiled in the final report of comments.
- 6) Unless you are adding "Annexes", at least the first row of Table no. 2 should be filled in. The fields "Type" and "Comment" are mandatory.